這邊有一篇秘笈,只要將檔案 IR 打開,開始修改就可以運用紅外線來控制自己 的燈泡秀了!記得一打開之後就先上傳到 arduino 唷!不能上傳請檢查一下是 不是有正確傳給 arduino(序列埠要檢查)。

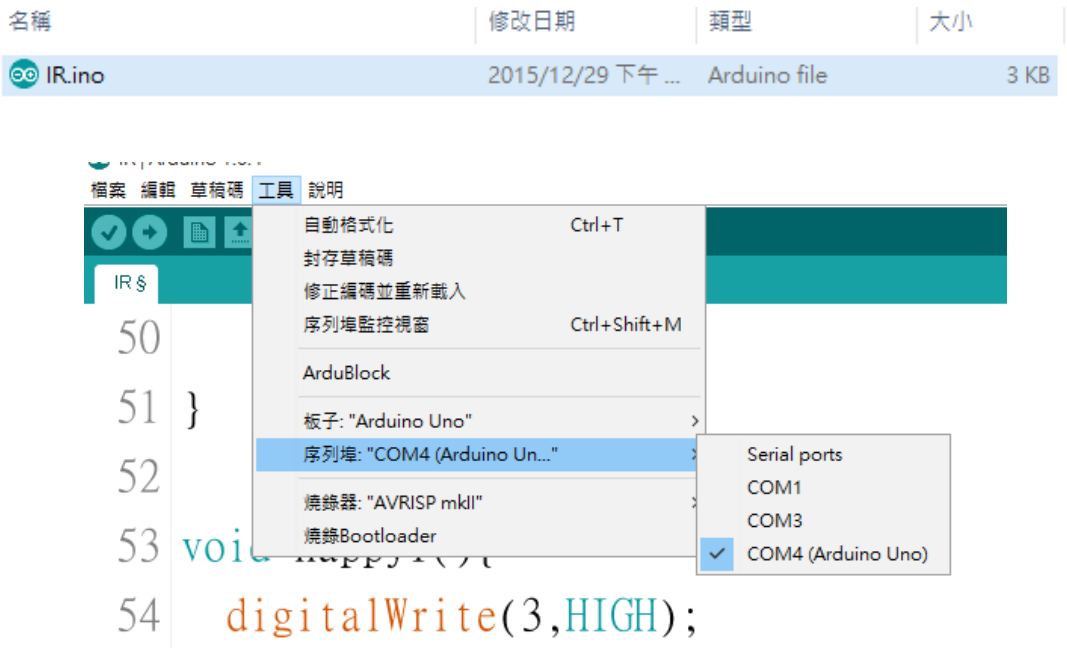

# **Step 1**

打開一看,看來非常的複雜!不過吳老似乎有把每一行的號碼標記上去,方便 溝通用!如果你沒看到號碼,記得到【偏好設定】裡面有一個【顯示行數】把 他打勾。

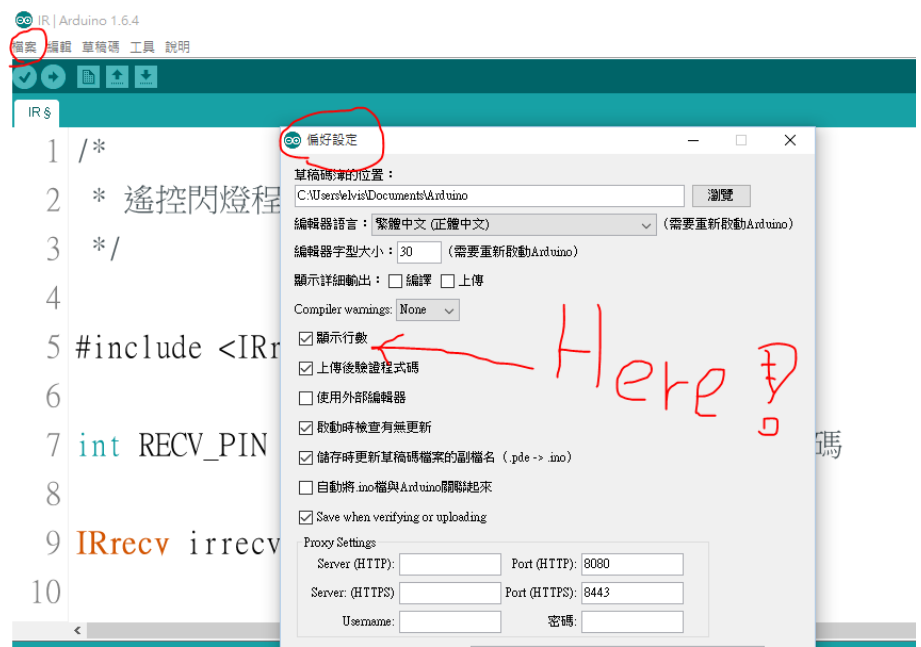

```
檔案 編輯 草稿碼 工具 說明
00 N 1 U
 1/2 * 遙控閃燈程式 1.0 ver
 3 * 1西湖吳老
 \overline{4}5 \#include <IRremote.h>
 6
 7 int RECV PIN = 11; //紅外線接收器所連接的洞號碼
 8
 9 IRrecy irrecy(RECV PIN);
10
11 decode results results;
12
13 int what; //宣告一個變數what
```
首先眼睛先看到第 1 到第 3 行,你會發現有/\* \*/ 這個代表這一區域都是註解用 的,電腦只要閱讀到這些符號就會跳過不看!

接下來你會發現有些地方會有//後面接了一些中文解說,其實//也是代表註解, 後面同一行所打的字電腦會自動跳過不閱讀。

## **Step2**

第 5、第 7、第 9、第 11 行這些就讓它留著就好,主要的意思就是告訴 Arduino 要用紅外線接收器的意思,重點是第 13 行我們自己宣告了一個變數叫做 what,這是預備用來判斷等等會接收到紅外線的哪一個鍵用的。

這部分可以都不用改!留著就對了!

```
5 \#include <IRremote.h>
6
7 int RECV PIN = 11; //紅外線接收器所連接的洞號碼
\mathcal{R}9 IRrecy irrecy(RECV PIN);
1()11 decode results results;
12
13 int what: //宣告一個變數what
14
```
#### **Step3**

接下來先把 ARDUINO 最重的的幾個部分找出來,第一個是 **void setup( )**這個區 塊第 15~19 行,還記得這是一開始會執行的地方吧(也就是當綠旗按下的意思), 這邊做了兩件事情,第一件事情就是將電腦與 ARDUINO 建立溝通橋樑,第二件 事情就是準備好紅外線接收。

```
15 void setup()
16<sup>1</sup>Serial.begin(9600); //建立與arduino的連線
17irrecv.enableIRIn(); // 啟動紅外線接收
18
19 }
```
### **Step4**

第二個重要的區塊就是 **void loop( )**這個大區塊了,也就是 arduino 會不斷重複執 行的迴圈區域。這部份很長,從第 21 行到第 51 行,這邊我會分成三個部分來 說明。

```
R21 void loop() {
 22 if (irrecv.decode(&results)) { //如果有接收到紅外線訊息
      Serial.println(results.value, HEX); //將接收到的訊息以16進位模式顯示在通訊欄
 23
 2425
      //根據接收到的數據給予what變數一個數字
 26switch(results.value)case 0xFF30CF : //0x開頭表示是16進位的數字
 2728
         what = 1;
 29break:
 30
       case 0xFF18E7 :
 31
         what = 2;
 32
         break:
 33
       case 0xFF7A85 :
 34what = 3;
```
第一個部分就是第21、第22行,這兩行的意思就是如果有接收到紅外線訊息 時, 把接收到的訊息顯示在通訊欄, 那…….. 通訊欄在哪! ?

西湖花燈秀 紅外線遙控秘笈-軟體篇

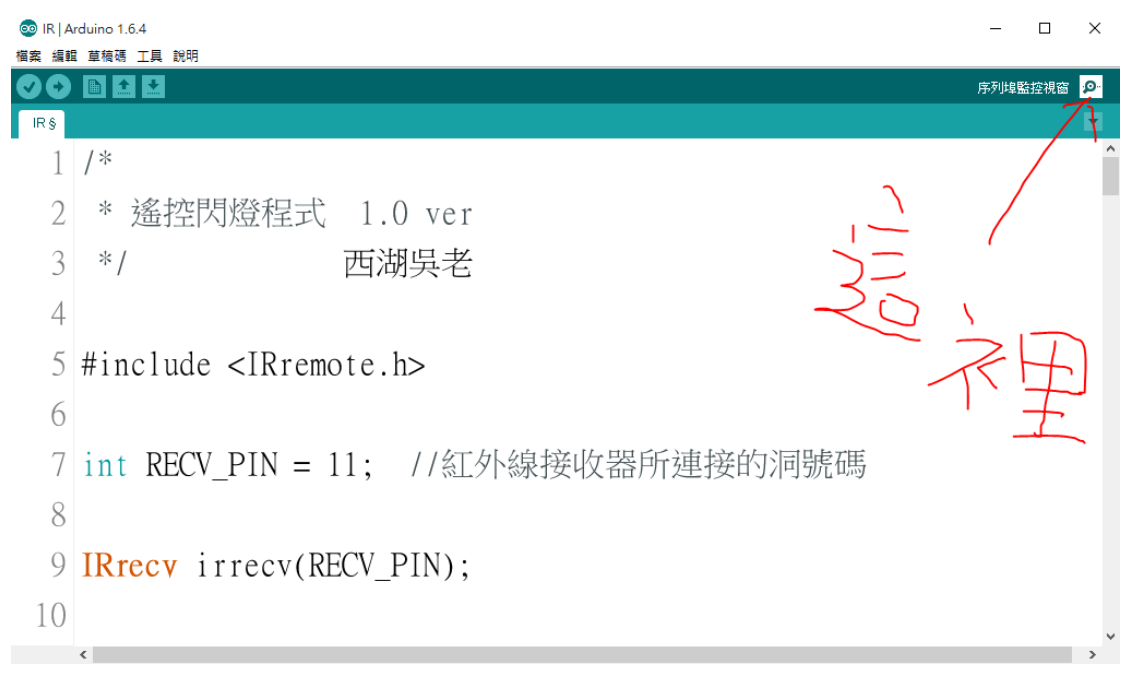

當你按下右上角這個按鈕(監控視窗)之後,會跳出一個通訊視窗出現!這個時候 如果剛剛你有成功上傳程式碼給 arduino 的話,你拿出你的遙控器!

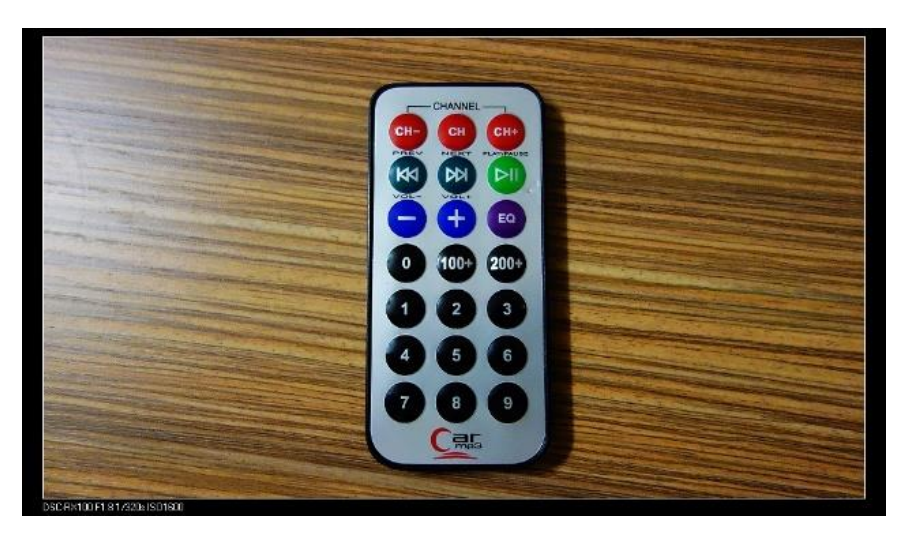

對著紅外線接收器,按下數字鍵1,你會接收到一個訊號顯示在通訊視窗,如

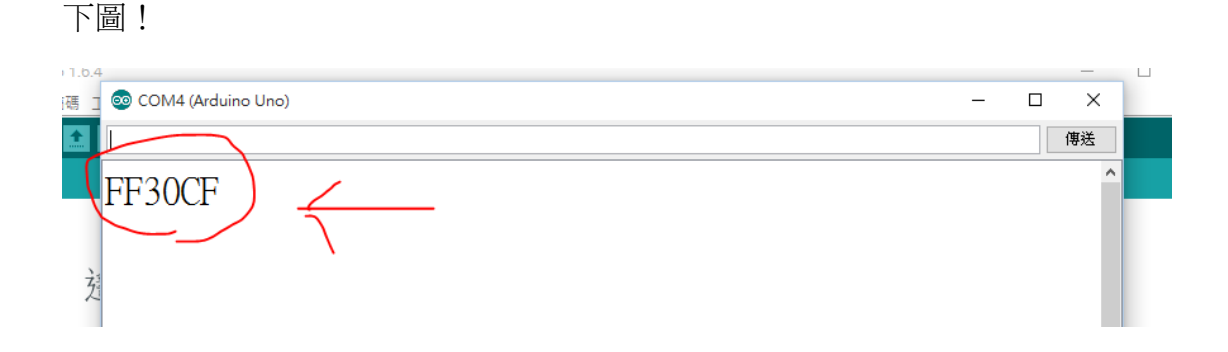

這代表如果你按下遙控器的數字1鍵,遙控器會射出一個訊號,就是 FF30CF, 當然有時候你會收到一些怪號碼如下圖!

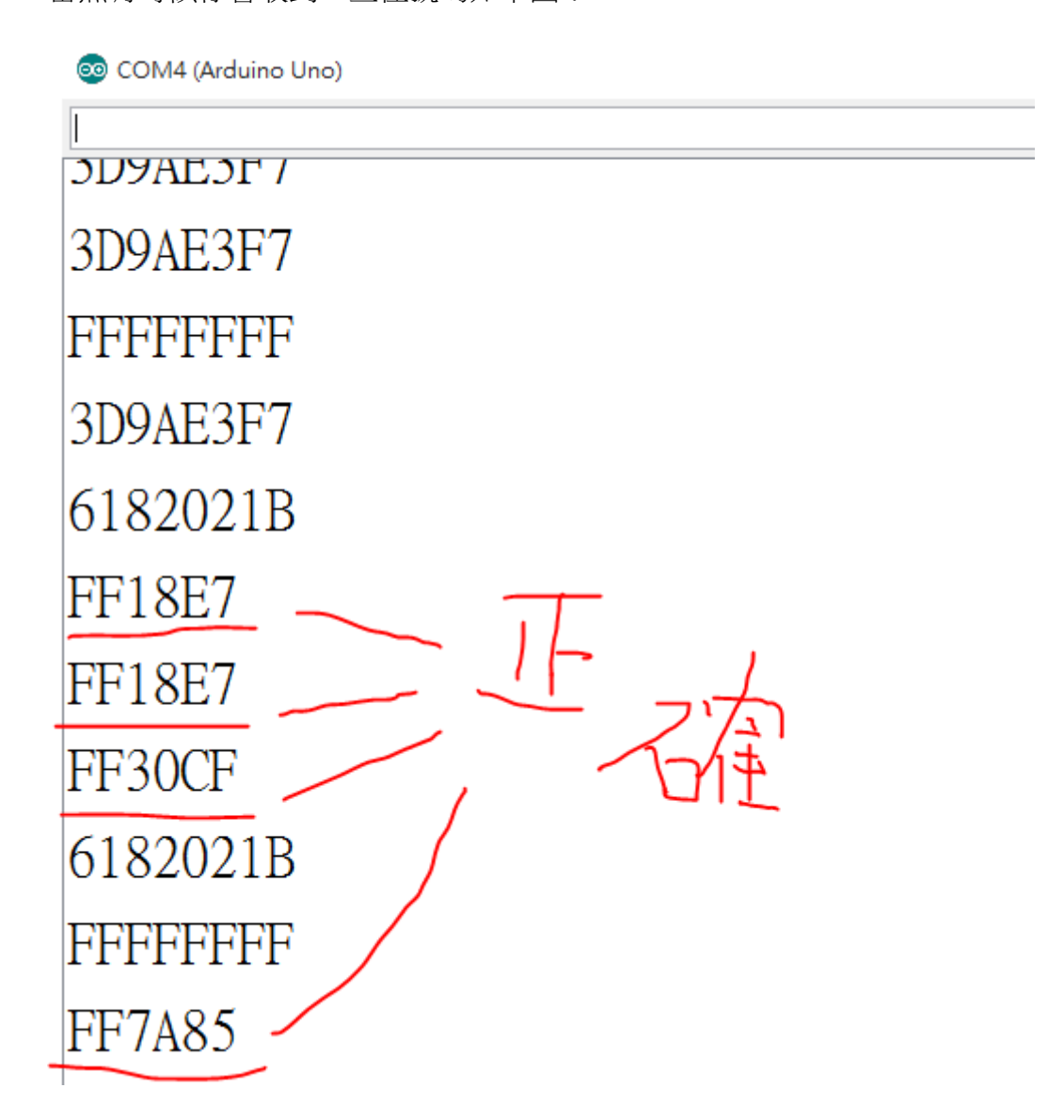

不過仔細看正常的訊號是六碼,而且是 F 開頭,自己去實驗看看, 把數字 1-9 鍵分別會射出那些訊號抄下來!

等等會用到!

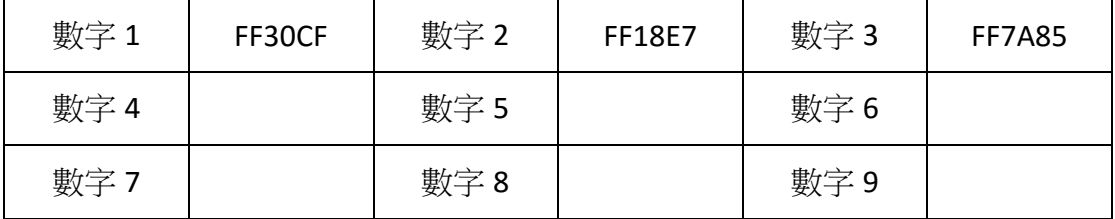

## **Step5**

拿到數字碼之後,我們就用一個 switch( )指令區塊(第 26 行到第 36 行)來處理每 次接收到哪一個號碼,並且指定給變數 what。

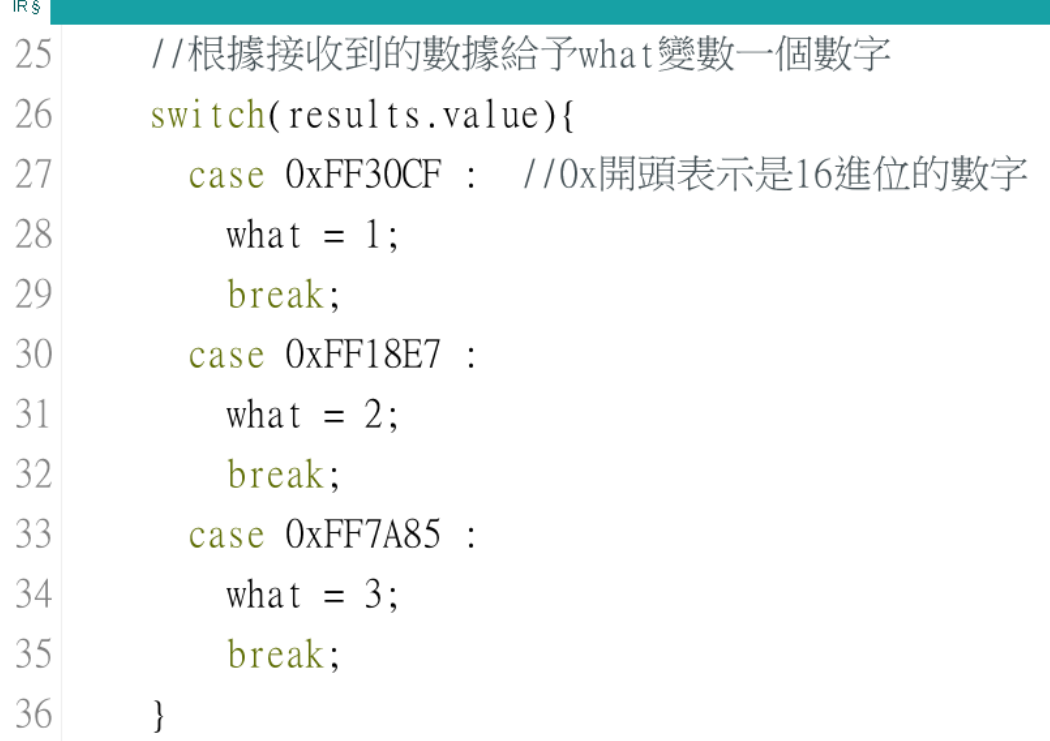

簡單的說,如果 result.value 這個變數是 FF30CF(前面記得加個 0x 因為是 16 進位 表示),我們就讓 what=1,如果接收到 FF18E7,我們就讓 what=2,這邊老師只 有寫到3,你們自己參考格式,加在後面繼續寫到9吧!

## **Step6**

接下來 loop()裡面最後一個部分就是第 39 行到第 50 行,意思就是根據 what 變 數的值,如果等於 1 就執行自設指令 happy1(),如果等於 2 就執行自設指令 happy2(),如果等於 3 就執行自設指令 happy3(),老師在最後寫了三個自設指 令,happy1( )、happy2( )、happy3( )三個指令,會看程式碼的同學應該馬上知道 happy1( )其實就是把燈全打開、happy2( )其實就是把燈全關掉、happy3( )就是一 種來回的閃燈方式。所以你們就可以繼續加上第四種閃燈法、第五種閃燈法、 直到最後一種第九種閃燈法了!

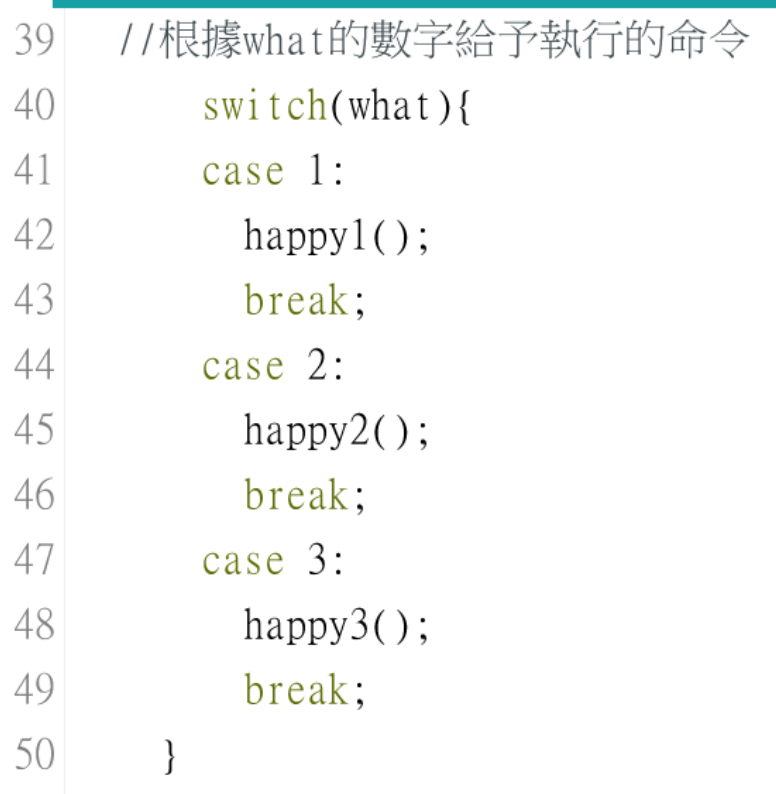

寫好閃燈法時,別忘了來這邊繼續加上當 what 等於 4 時要進行哪個指令,當 what 等於 5 時要進行哪個指令。

所有的自設指令記得要獨立在最後面唷!別混進去 loop()區塊裡面!

```
53 void happyl(){
54 digitalWrite(3, HIGH);
55 digitalWrite(4,HIGH);
56 digitalWrite(5,HIGH);
57 digitalWrite(6,HIGH);
58 digitalWrite(7, HIGH);
59 digitalWrite(8,HIGH);
60
    digitalWrite(9, HIGH);61}
例如我的 happy1( )自設指令,是寫在 53~61 行
```

```
happy2( )自設指令,寫在 63~71 行
happy3( )自設指令,寫在 72~121 行
```